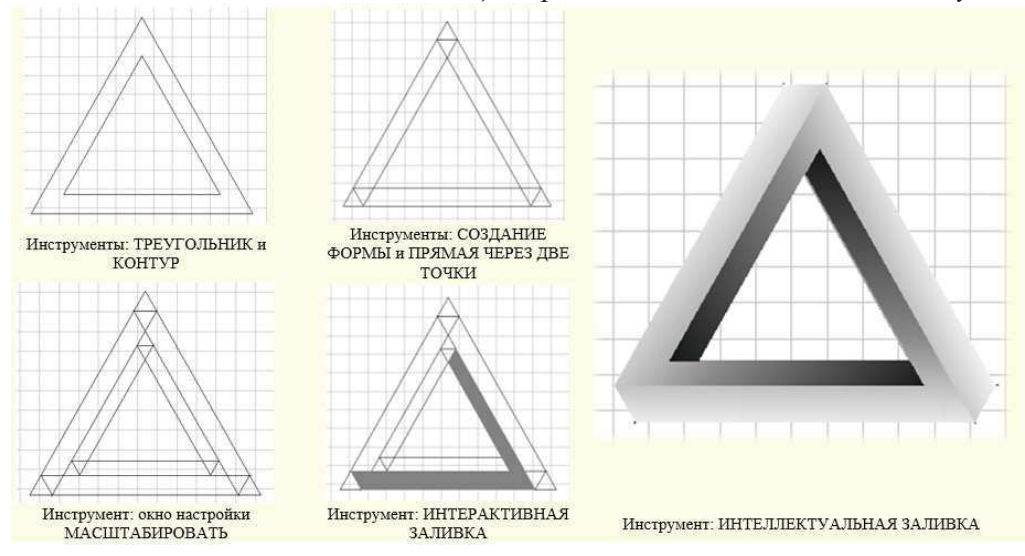

Рисунок – Инфографика создания невозможного треугольника

### ЛИТЕРАТУРА

1. Википедия. Инфографика [Электронный ресурс]. – 2017. – Режим доступа: http://ru.m.wikipedia.org/wiki/Инфографика - Дата доступа:10.04.2017 г.

2. Шаховская А. Занимательная инфографика [Электронный  $\text{pecvpc}$ ]. – 2017. – Режим доступа: http://www.cmsmagazine.ru/library/items/ graphical design/interestinginfographics/ – Дата доступа:  $10.04.2017$  г.

3. Loner. Выбор сочетания цвета [Электронный ресурс]. -2017. – Режим доступа: <u>http://m.habrahabr.ru/post/105250</u> – Дата досту- $\pi a$ :10.04.2017  $\Gamma$ .

УДК 004.921

Студ. А. А. Жукова Науч. рук. ст. преп. Н. Б. Каледина (кафедра полиграфических производств, БГТУ)

# **СОЗДАНИЕ ШАБЛОНОВ МАНДАЛЫ B TIPOFPAMME CORELDRAW**

Мандала — в переводе с санскрита обозначает «круг», т. е. это рисунок, состоящий из кругов, или вписанный в круг. В разных культурах это слово обозначает колесо, венец, вращение, круговорот, хо-

ровод, танец, кольцо, ритм, ритуал, молитва, дом для Бога. Буквальный перевод санскритского слова mandala — «то, что содержит сущность», рисунок, в котором есть некое важное содержание, послание, идея, душа, зерно, суть [1].

Образ мандалы берет свое начало в архаичном культурном периоде. На протяжении веков круг являлся символом Солнца, окружающего нас мира, универсума Вселенной. Идеальная форма круга, его цикличность заставляли человека ассоциировать эту форму с идеальным миром, временем и целым Космосом. Внутреннее пространство мандалы, таким образом, превращалось в наполнение, внутренний мир, движущийся от центра или к центру. Такие центробежные силы мандалы создают естественную гармонию бытия центра и периферии. Данный образ расширения от ядра к окраинам или централизации от края вглубь круга создает определенную динамику мандалы, ее «живой» контент, поэтому мандала является образом самой жизни, всего внешнего и внутреннего мира, символизирует микро- и макровселенную.

Мандалы разделяют на несколько видов и предназначений: целебные, защитные, женские, мужские, любви и гармоничных отношений, денежные, на разные случаи и события.

В мандалах используют следующие символы:

1) кругсимволизирует собой некое первоначальное состояние, неразделенное целое, как в древней, так и в современной символике. Он снабжает рисунок такими качествами: гармонией, целостностью, единением, искренностью и чувственностью;

2) квадрат обозначает земной мир, в котором властвуют время и пространство. Квадрат, ромб и многоугольник - символ прочного фундамента;

3) спираль — символ движения, который указывает, что все меняется. Человек может получать, терять и снова обретать что-то;

4) ракушки — символ закрытости и хранения тайн;

5) стрелы и другие изображения с острыми углами — символы мужского начала энергии Ян. Такие элементы обладают агрессивной и активной энергией, их можно использовать как знак защиты и нападения:

6) глаза и овалы рекомендуется использовать для создания мандалы гармонии и любви, т. к. овалы дарят заботу, опеку и безопасность;

7) прямые линиии составленные из них рисунки и фигуры означают преобладание разума над чувствами, характерны для мужских мандал:

8) извилистые линии характеризуют преобладающие эмоции, недостаток рационального начала и применяются в женских мандалах.

Разработаны следующие алгоритмы построения шаблонов мандал [2].

Алгоритм на основе построения базового сектора и окна настройки ПРЕОБРАЗОВАНИЯ:

1) построение базового сектора (инструмент ЭЛЛИПС и его панель свойств);

2) заполнение разными мотивами. Используемые мотивы: простые геометрические формы, векторные изображения, созданные самостоятельно графические объекты;

3) поворот с помощью окна настройки ПРЕОБРАЗОВАНИЯ, которое открывается с помощью сочетания клавиш Alt+F8 (рисунок  $1$ ).

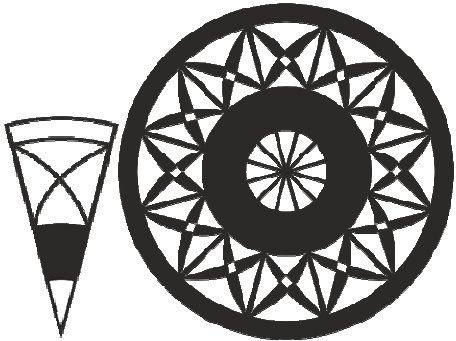

Рисунок 1 – Пример созданного шаблона мандалы на основе базового сектора

Алгоритм, основанный на использовании эффекта ОБОЛОЧКА:

1) выбор мотива;

2) построение двух концентрических окружностей, разность радиусов которых равна высоте мотива;

3) преобразование окружностей в сектора с определенным углом с помощью элементов управления панели свойств;

4) создание новой замкнутой фигуры с помощью инструмента ИНТЕЛЛЕКТУАЛЬНАЯ ЗАЛИВКА, которая фактически является разницей между двумя секторами;

5) помещение мотива в созданную фигуру и его деформация с помощью эффекта ОБОЛОЧКА (кнопка СОЗДАТЬ ИЗ У);

6) поворот с помощью окна настройки ПРЕОБРАЗОВАНИЯна угол секторов, в качестве центра преобразования используется вершина секторов (рисунок 2).

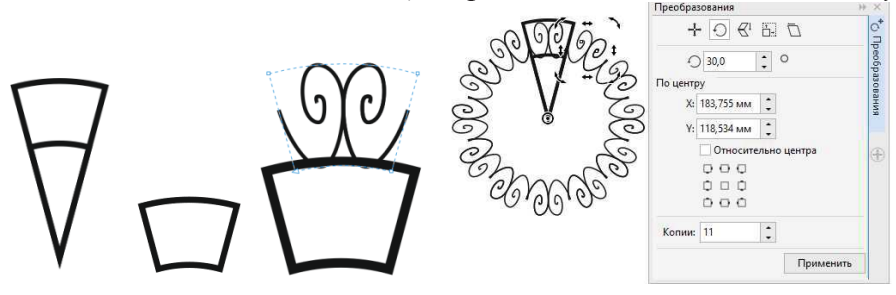

#### Рисунок 2 – Инфографика построения с помощью эффекта ОБОЛОЧКА

Алгоритм, основанный на использовании эффекта КОНТУР:

1) построение концентрических фигур с постоянным шагом или с некоторым ускорением с помощью интерактивного инструмента КОН-ТУР и элементов управления панели свойств;

2) последующее отделение базовой фигуры от контурной группы  $(Ctrl+K);$ 

3) поворот объектов контурной группы на нужный угол (рисунок 3).

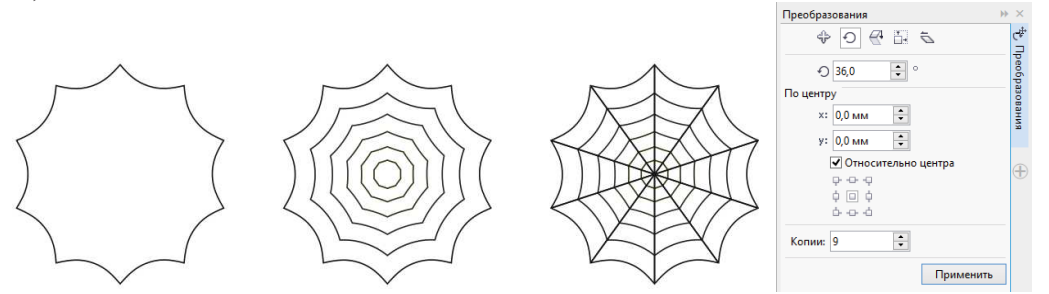

Рисунок 3 – Инфографикапостроения мандалы «Ловец снов» с помощью эффекта КОНТУР

Эффект КОНТУР часто применяется для создания концентрических окружностей с ускорением, для последующего заполнения их каким-либо узором.

Эффект ПЕРЕТЕКАНИЕ часто применяется для размещения объектов вдоль некоторой замкнутой кривой, что можно было использовать при создании мандал. Однако в последних версиях CorelDraw объекты не устанавливаются перпендикулярно траектории. Поэтому данный эффект лучше употреблять при создании базового мотива, ка это показано на рисунок 4, а затем поворачивать относительно определенного центра преобразования.

В результате применения разработанных алгоритмов построены мандалы, приведенные на рисунок 5.

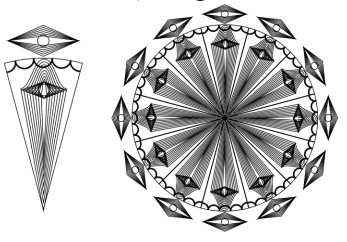

Рисунок 4 - Инфографикапостроения мандалы с помощью эффекта ПЕРЕТЕКАНИЕ

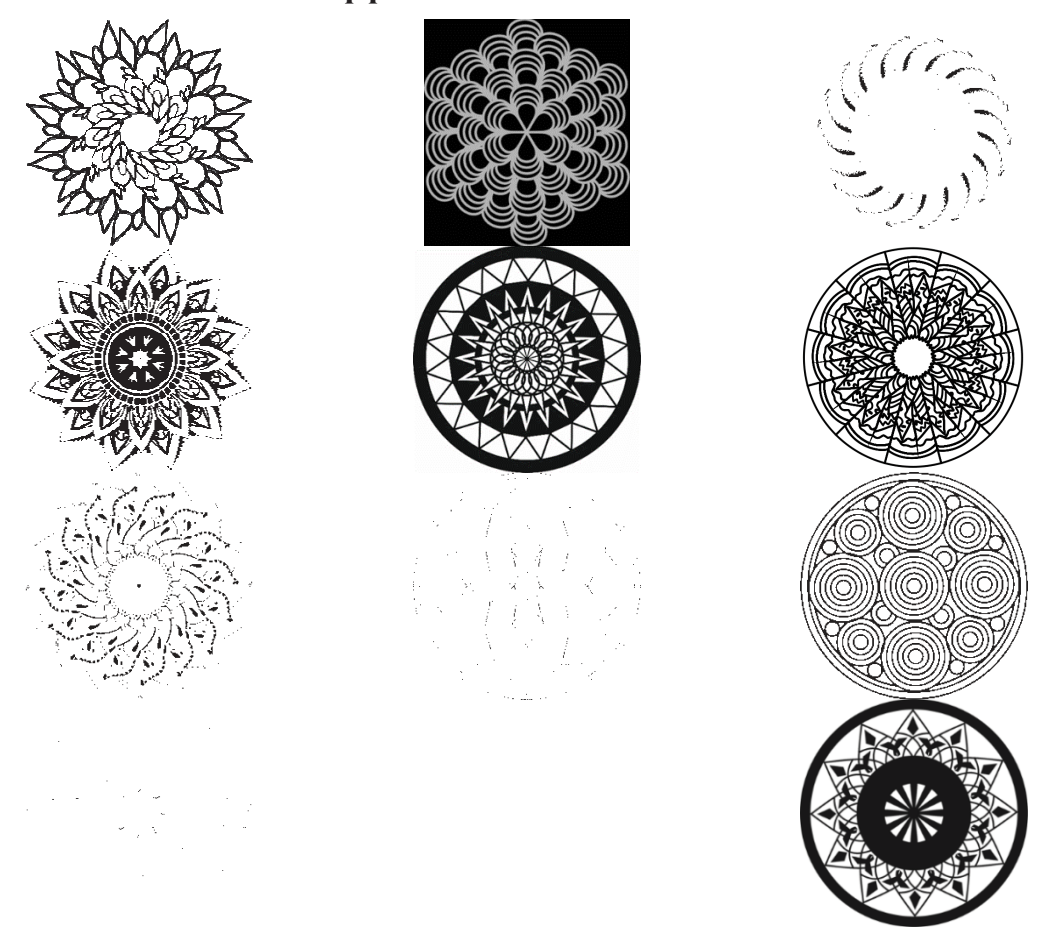

Рисунок 5 – Примеры шаблонов построенных мандал

#### ЛИТЕРАТУРА

1. Вознесенская, В. Мандалы. Магические рисунки для счастья, любви, удачи / В. Вознесенская – М.: АСТ, 2016. – 48 с.

2. Каледина, Н. Б. Использование графического редактора CorelDRAW X5. Лабораторный практикум: учеб.-метод. пособие для студентов учреждений высшего образования по специальностям 1-47 01 01 «Издательское дело», 1-47 02 01 «Технология полиграфических производств», 1-36 06 01 «Полиграфическое оборудование и

системы обработки информации» / Н. Б. Каледина, З. В. Гончарова. -Минск: БГТУ, 2013. - 136 с.

УДК 655.02; 004.9

Студ. Н. Г. Клебеко Науч. рук. доц. С. В. Сипайло (кафедра полиграфических производств, БГТУ)

## ПОВЫШЕНИЕ КАЧЕСТВА ШИФРОВЫХ ФОТОСНИМКОВ ТЕКСТА И ШТРИХОВЫХ ИЗОБРАЖЕНИЙ

Целью данной работы является разработка методики обработки цифровых фотоснимков текстовых и штриховых оригиналов для улучшения их геометрических и градационных характеристик. Это актуально как при просмотре информации на экране, так и при решении задач распознавания текста и печати.

Наилучшее качество воспроизведения плоских оригиналов достигается при их оцифровке путем сканирования, однако сканер стационарно привязан к компьютеру и не всегда может быть доступен. Поэтому для оперативного получения цифровых изображений могут применяться мобильные устройства с фотокамерой. Часто такой оцифровке подвергаются текстовые документы, которые по характеру элементов эквивалентны штриховым изображениям, а также собственно штриховые иллюстрации.

Для цифровых фотоснимков текста и штриховых изображений, как правило, характерны следующие недостатки:

1) геометрические искажения оригинала:

- изменения размеров и пропорций, отклонения от прямоугольной формы, нарушения перспективы при ручной фотосъемке;

- нелинейные геометрические искажения, обусловленные искривлением бумажного листа (например, в корешке книжножурнальных разворотов), а также несовершенством оптической системы устройства съемки;

2) градационные искажения:

- изменение характера цифрового фотоснимка (цветной тоновый) по сравнению с оригиналом (штриховой одноцветный);

- уменьшение яркости и общего контраста, а также появление несвойственных оригиналу тоновых переходов, обусловленных условиями фотосъемки (расположением источника освещения, наличием объектов, создающих тень, и т. п.).